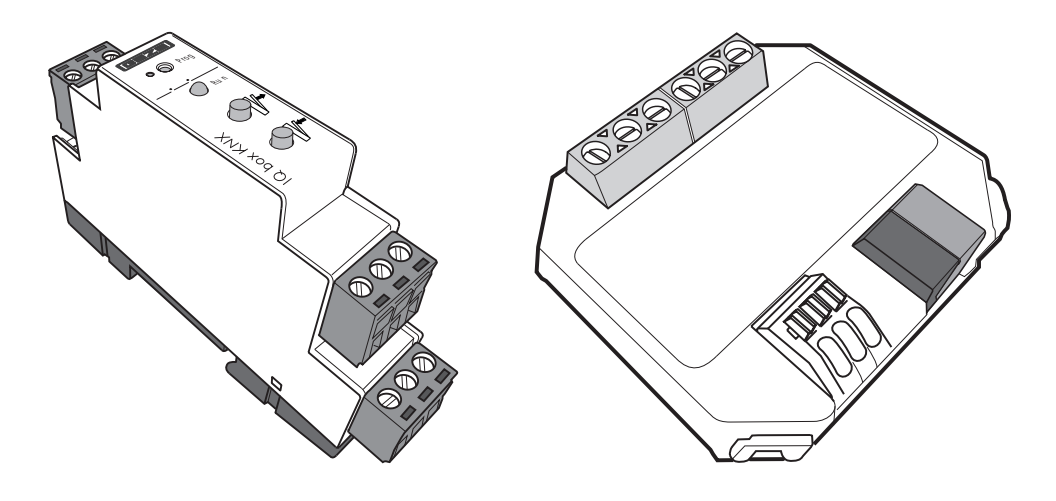

# IQ box KNX

# DE Inbetriebnahme Handbuch

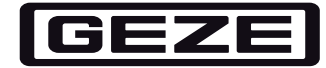

# Inhaltsverzeichnis

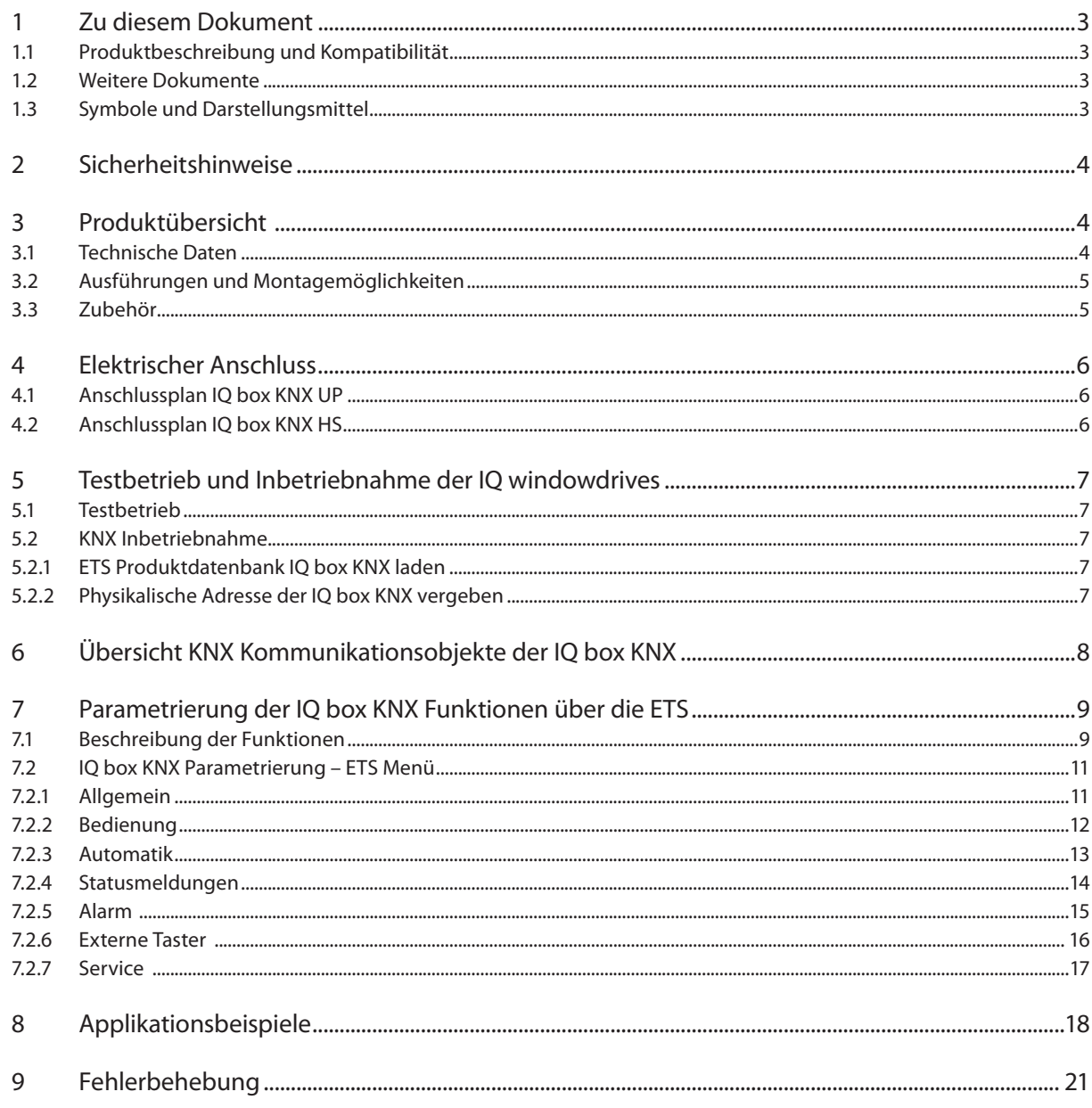

## 1 Zu diesem Dokument

Das Inbetriebnahmehandbuch ist die Ergänzung zum Beiblatt der IQ box KNX. Es bietet eine ausführliche Dokumentation zur Inbetriebnahme und Parametrierung der GEZE IQ box KNX.

Für die Parametrierung und Integration der IQ box KNX in ein KNX-Bussystem sind Kenntnisse des KNX-Bus-Systems und der KNX ETS Software ab Version 4.0 erforderlich.

## 1.1 Produktbeschreibung und Kompatibilität

Die IQ box KNX ermöglicht das Steuern und Überwachen der GEZE IQ windowdrives (Slimchain, Powerchain, E 250 NT, Power lock, etc. ) über das KNX-Bus-System. Die Antriebe können auf gewünschte Positionen gefahren werden und es können die aktuelle Antriebsposition und diverse Zustände des Antriebs abgefragt werden. Zwei zusätzliche Binäreingänge können entweder für den Direktbetrieb (z.B. Handtaster) oder als Bus-Eingänge verwendet werden. Die Konfiguration erfolgt mit der KNX-Software ETS (ab Version 4.0). Die ETS Produktdatenbank finden Sie zum Download im Internet unter www.geze.com oder direkt unter www.iq-box-knx.geze.de.

 Für den Betrieb mit der IQ box KNX müssen die eingesetzten IQ windowdrives die Softwareversion 3.0 oder höher haben. Die SW Version der Antriebe ist auf dem Etikett der Verpackung sowie dem Typenschild auf den Antrieben vermerkt.

## 1.2 Weitere Dokumente

à **Beiblatt IQ box KNX**

Das Beiblatt liegt der IQ box KNX bei und beinhaltet die wichtigsten Produktinformationen sowie Hinweise zum elektrischen Anschluss und zur Inbetriebnahme der IQ box KNX.

à **Montageanleitungen IQ windowdrives**

Die Montageanleitung liegt den IQ windowdrives bei und beinhaltet Informationen zur Montage der IQ windowdrives.

à **Anschlussplan IQ windowdrives**

Der Anschlussplan liegt ebenfalls den IQ windowdrives bei und beinhaltet Sicherheitshinweise sowie Informationen zum elektrischen Anschluss der IQ windowdrives.

Alle Dokumente finden Sie auch im Internet unter www.geze.com.

## 1.3 Symbole und Darstellungsmittel

#### **Warnhinweise**

In dieser Anleitung werden Warnhinweise verwendet, um Sie vor Sach- und Personenschäden zu warnen.

- $\blacktriangleright$  Lesen und beachten Sie diese Warnhinweise immer.
- ▶ Befolgen Sie alle Maßnahmen, die mit dem Warnsymbol und Warnwort gekennzeichnet sind.

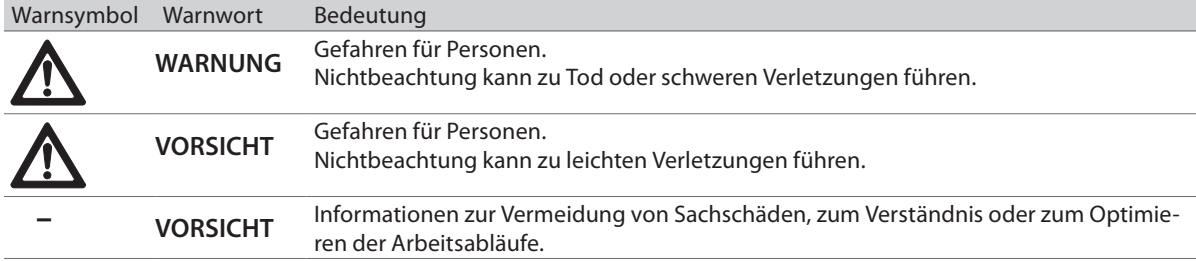

#### **Weitere Symbole und Darstellungsmittel**

Um die korrekte Bedienung zu verdeutlichen, sind wichtige Informationen und technische Hinweise besonders herausgestellt.

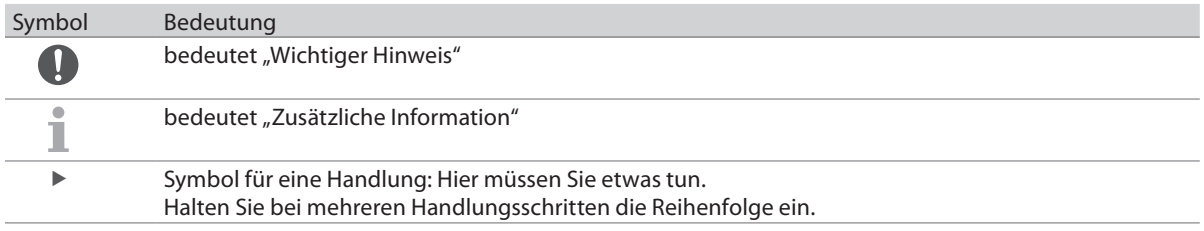

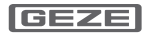

## 2 Sicherheitshinweise

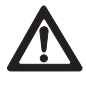

**WARNUNG** Fenster,die mit der IQ box KNX über den KNX Bus angesteuert werden, dürfen nicht in Rauch- und Wärmeabzugsanlagen eingezetzt werden. Einzatzbereich der IQ box KNX ist die natürliche Lüftung

**VORSICHT** Für automatisch angesteuerte Fenster die unter 2,5 m Höhe eingebaut werden, müssen im Rahmen einer Sicherheitsanalyse geeignete Sicherheitsmaßnahmen zur Absicherung der Quetsch- und Scherkanten getroffen werden

Für die Sicherheit von Personen ist es wichtig, diesen Anweisungen Folge zu leisten. Diese Anweisungen sind aufzubewahren!

- à Vor Montage beiliegende Sicherheitshinweise lesen und beachten! Gewährleistungsansprüche setzen eine fachgerechte Montage, Installation und Wartung nach den Angaben des Herstellers voraus.
- à Nur Sachkundige dürfen Montage, Inbetriebnahme und Wartung durchführen. Eigenmächtige veränderungen an der Anlage schließen jede Haftung von GEZE für resultierende Schäden aus.
- à Für Reparatur- und Wartungsaufgaben nur GEZE-Originalteile verwenden.
- à Sicherstellen dass der Anschluss an die Netzspannung nur von einer Elektrofachkraft durchgeführt wird. Netzanschluss und Schutzleiterprüfung müssen entsprechend DIN VDE 0100-610 durchgeführt werden.
- à Den neuesten Stand von Richtlinien, Normen und länderspezifischen Vorschriften beachten.
- à Die Sicherheitshinweise im Anschlussplan IQ windowdrives ID 148327 sind zu beachten!
- ▶ Die IQ box KNX ist vor Bauschmutz und Wasser zu schützen.
- ▶ Die IQ box KNX ist ein Produkt des KNX-Systems und es werden detaillierte Fachkenntnisse durch KNX-Schulungen zum Verständnis vorausgesetzt.

## 3 Produktübersicht

## 3.1 Technische Daten

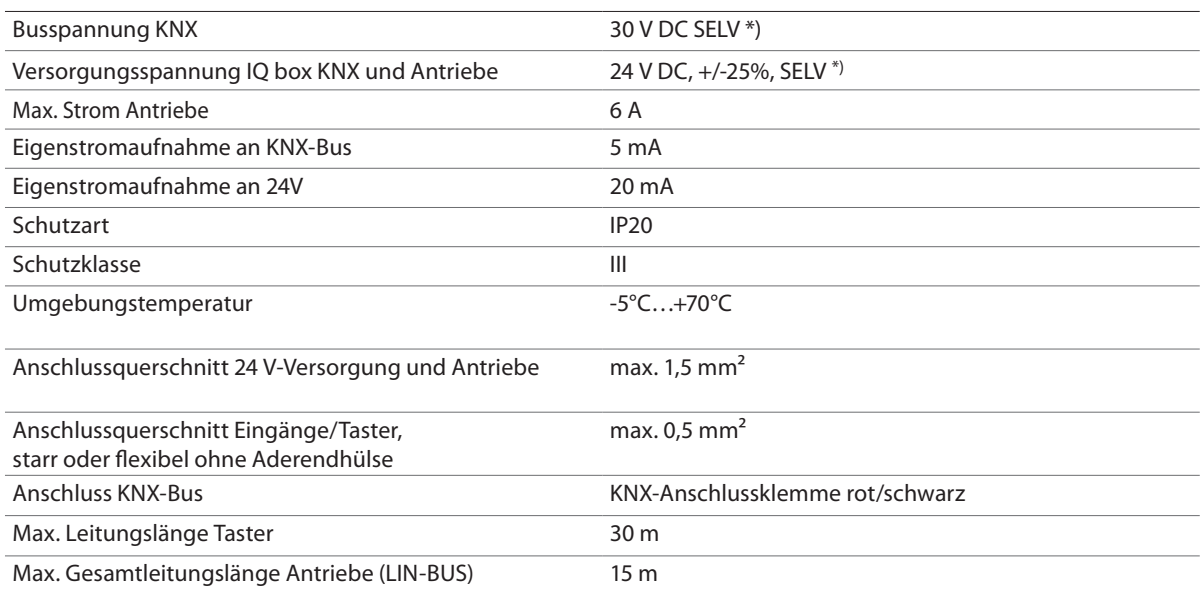

## 3.2 Ausführungen und Montagemöglichkeiten

Die IQ box KNX ist in den zwei Ausführungen UP (Unterputz) und HS (Hutschiene) erhältlich.

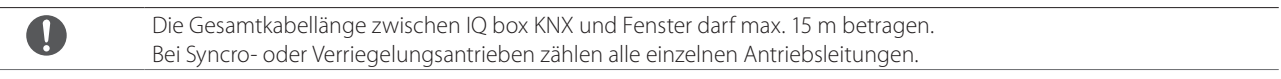

## 3.2.1 IQ box KNX UP – Ausführung für Unterputzmontage

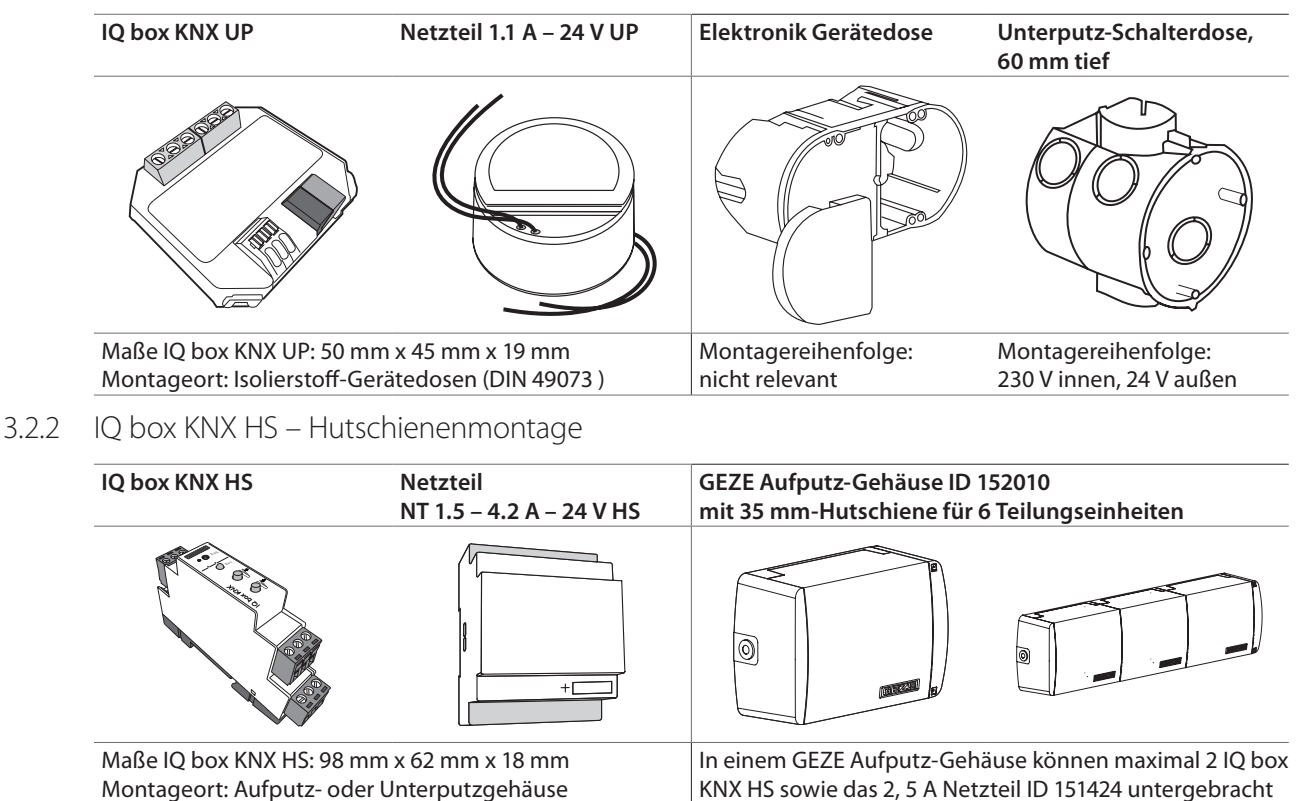

auf 35 mm-Hutschiene.

KNX HS sowie das 2, 5 A Netzteil ID 151424 untergebracht werden. Für weitere Hutschienen Netzteile + IQ box KNX HS kann das Gehäuse beliebig erweitert werden.

## 3.3 Zubehör

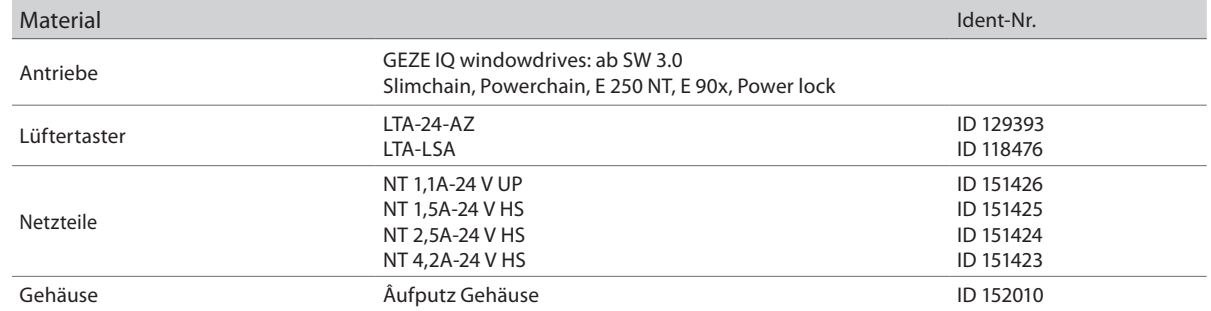

# 4 Elektrischer Anschluss

4.1 Anschlussplan IQ box KNX UP

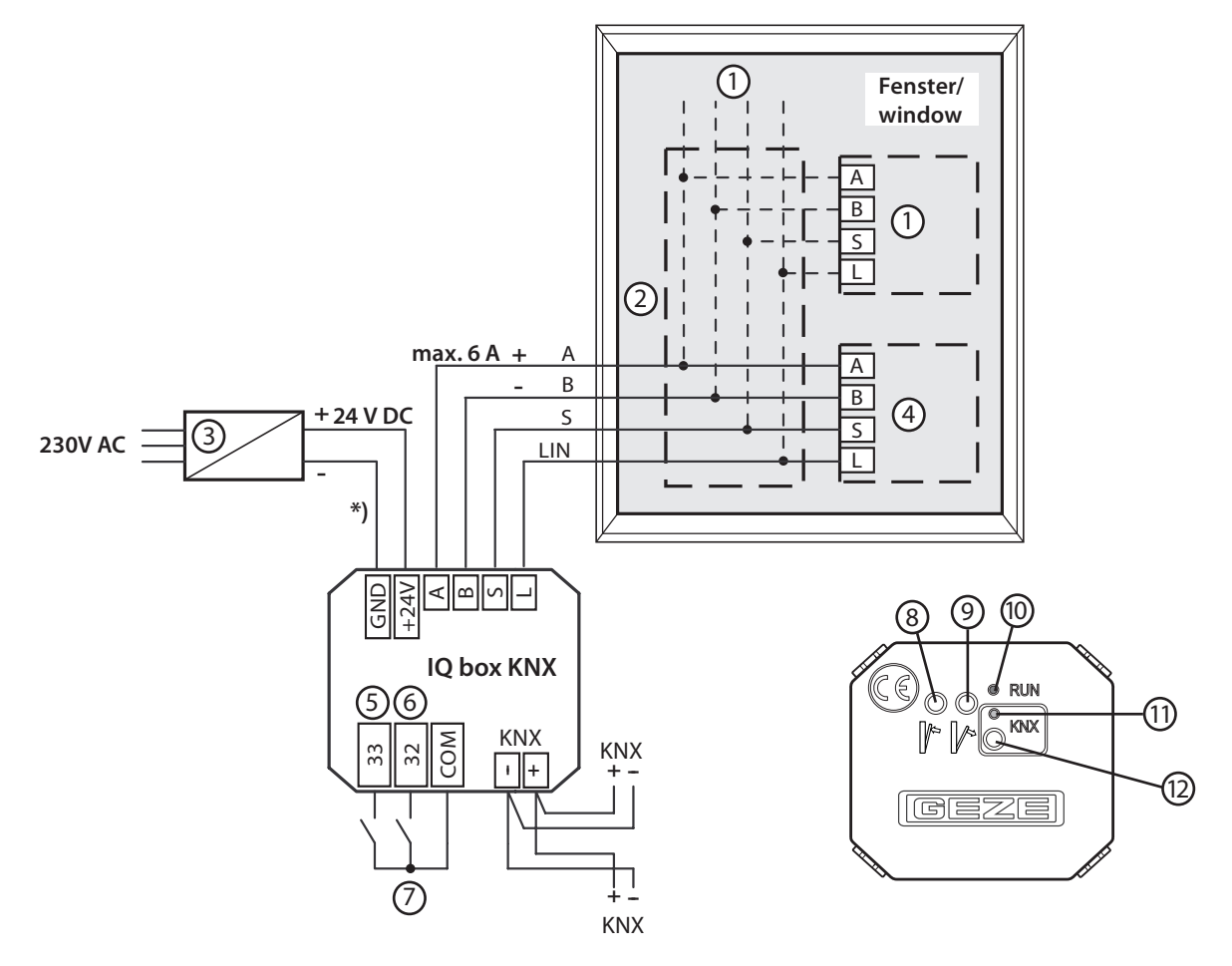

4.2 Anschlussplan IQ box KNX HS

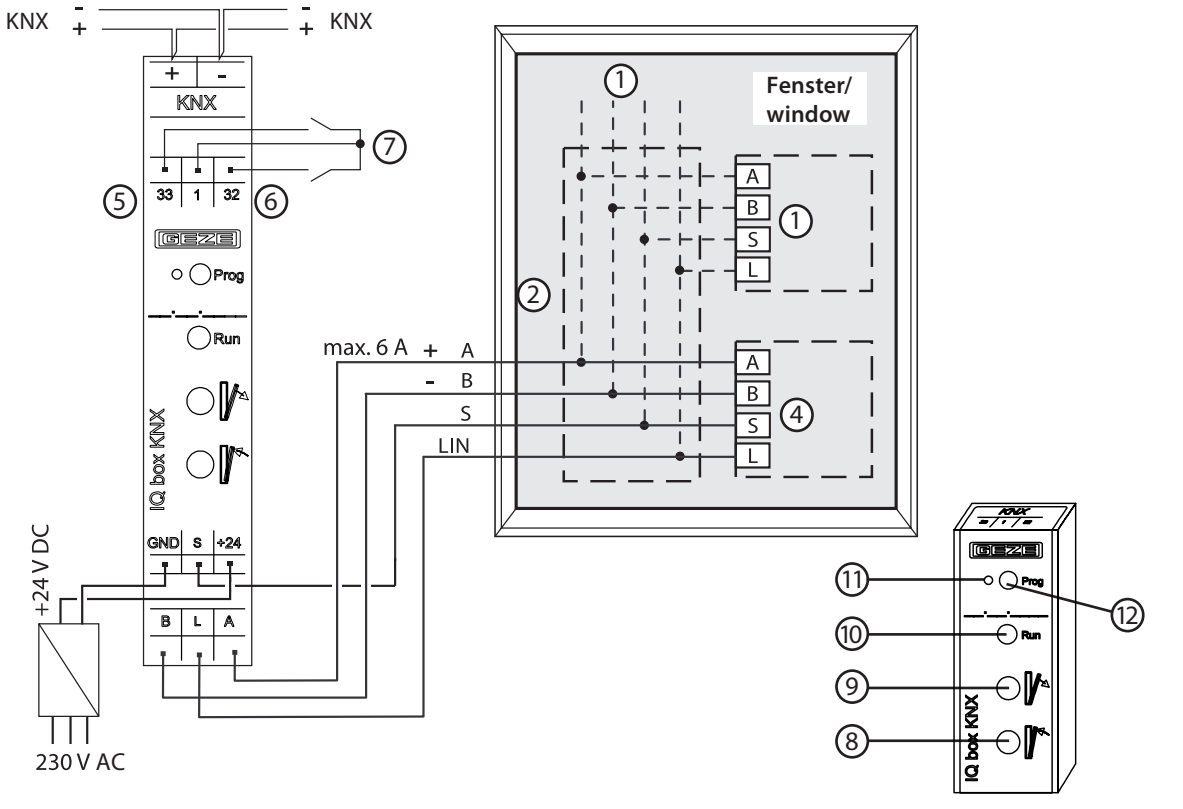

**GEZE** 

- 1 Optional weitere Slaveantriebe (bei Syncro) oder Verriegelungsantriebe
- 2 Zusätzliche Abzweigdose für Anschluss mehrerer Antriebe
- 3 Netzteil 24V DC
- 4 IQ windowdrive
- 5 Eingang S33 (Fenster ZU); parametrierbar
- 6 Eingang S32 (Fenster AUF); parametrierbar
- z. B. Lüftertaster LTA-24-AZ
- 8 Taste Fenster ZU
- 9 Taste Fenster AUF

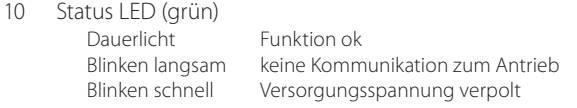

- 11 KNX Programmier-LED (rot) für Inbetriebnahme KNX-BUS
- 12 KNX Programmiertaste für Inbetriebnahme KNX-BUS
- \*) Bei 24 V DC und langer Zuleitung muss das Kabel einen genügend großen Querschnitt aufweisen, um einen Spannungsabfall vorzubeugen. Querschnitt berechnen!

Die Gesamtkabellänge zwischen IQ box KNX und Fenster darf max. 15 m betragen. Bei Syncro- oder Verriegelungsantrieben zählen alle einzelnen Antriebsleitungen.

Anschlussplan IQ windowdrives ID 148327 beachten! Nur verwendbar mit GEZE IQ windowdrives ab Software 3.0.

## 5 Testbetrieb und Inbetriebnahme der IQ windowdrives

## 5.1 Testbetrieb

Nach Anschluss der Antriebe und der 24 V-Versorgungsspannung kann mit Hilfe der Taste "Fenster AUF" (9) und der Taste "Fenster ZU" (8) (siehe Abbildung IQ box KNX HS + UP) ein Probelauf der Antriebe durchgeführt werden, auch wenn das KNX-System noch nicht programmiert ist.

 Falls die IQ windowdrives zum ersten Mal betrieben werden, wird die Schließposition beim ersten Schließvorgang des Fensters erkannt und automatisch gespeichert. Sollte der Antrieb beim Erreichen der Schließlage reversieren (Antrieb öffnet um ca. 15 mm) muss eine Inbetriebnahmefahrt erneut gestartet werden. Siehe Anschlussplan IQ windowdrives ID 148327.

Bei den Kettenantrieben Slimchain/Powerchain ist der Lüftungshub ab Werk auf 300 mm in der Software der Antriebe begrenzt. Im KNX Betrieb kann maximal der voreigestellte Lüftungshub angefahren werden. Über das GEZE ST 220 und den GEZE Inbetriebnahme Koffer kann der Lüftungshub in der Antriebssoftware angepasst werden. Der maximale Lüftungshub ist durch den Nennhub der Antriebe vorgegeben.

## 5.2 KNX Inbetriebnahme

Für die Inbetriebnahme der IQ box KNX muss die KNX Busleitung sowie die 24 V Versorgung angeschlossen sein. Die Antriebe können auch später angeschlossen werden.

#### 5.2.1 ETS Produktdatenbank IQ box KNX laden

Um die IQ box KNX über die ETS Software (ab Version 4.0) zu parametrieren, muss die Produktdatenbank Datei geladen werden. Die ETS Produktdatenbank finden Sie zum Download im Internet unter www.geze.com oder direkt unter www.iq-box-knx.geze.de .

### 5.2.2 Physikalische Adresse der IQ box KNX vergeben

Die IQ box KNX hat ab Werk die physikalische Adresse 15.15.255. Im KNX-Bus-System muss jedem KNX Teilnehmer über die ETS Software eine individuelle physikalische Adresse vergeben werden. Vor oder während des Programmiervorgangs der physikalischen Adresse muss die KNX Programmiertaste (11) der IQ box KNX betätigt werden. KNX Programmier LED leuchtet rot. Währen der Vergabe der Adresse dürfen sich keine weiteren KNX Teilnehmer im Programmiermodus befinden.

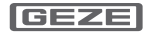

# Übersicht KNX Kommunikationsobjekte der IQ box KNX

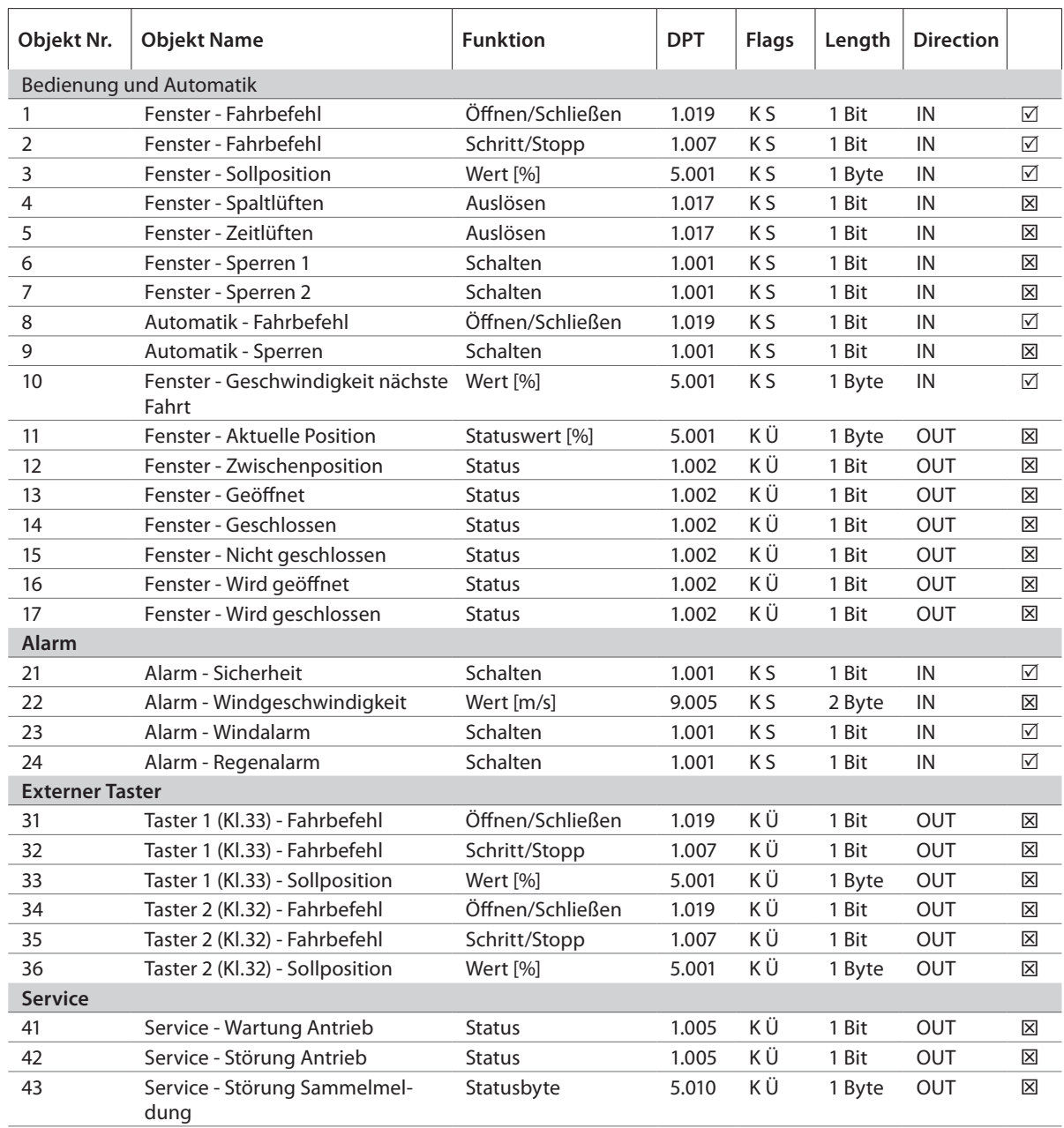

 $\boxed{\triangledown}$  Standard Objekt

 $\boxtimes$  Objekt wird durch setzten des Parameters aktiviert

Flags: K = Kommunikation

S = Schreiben

Ü = Übertragen

# 7 Parametrierung der IQ box KNX Funktionen über die ETS

Über die ETS Software können die Funktionen der IQ box KNX parametriert werden.

# 7.1 Beschreibung der Funktionen

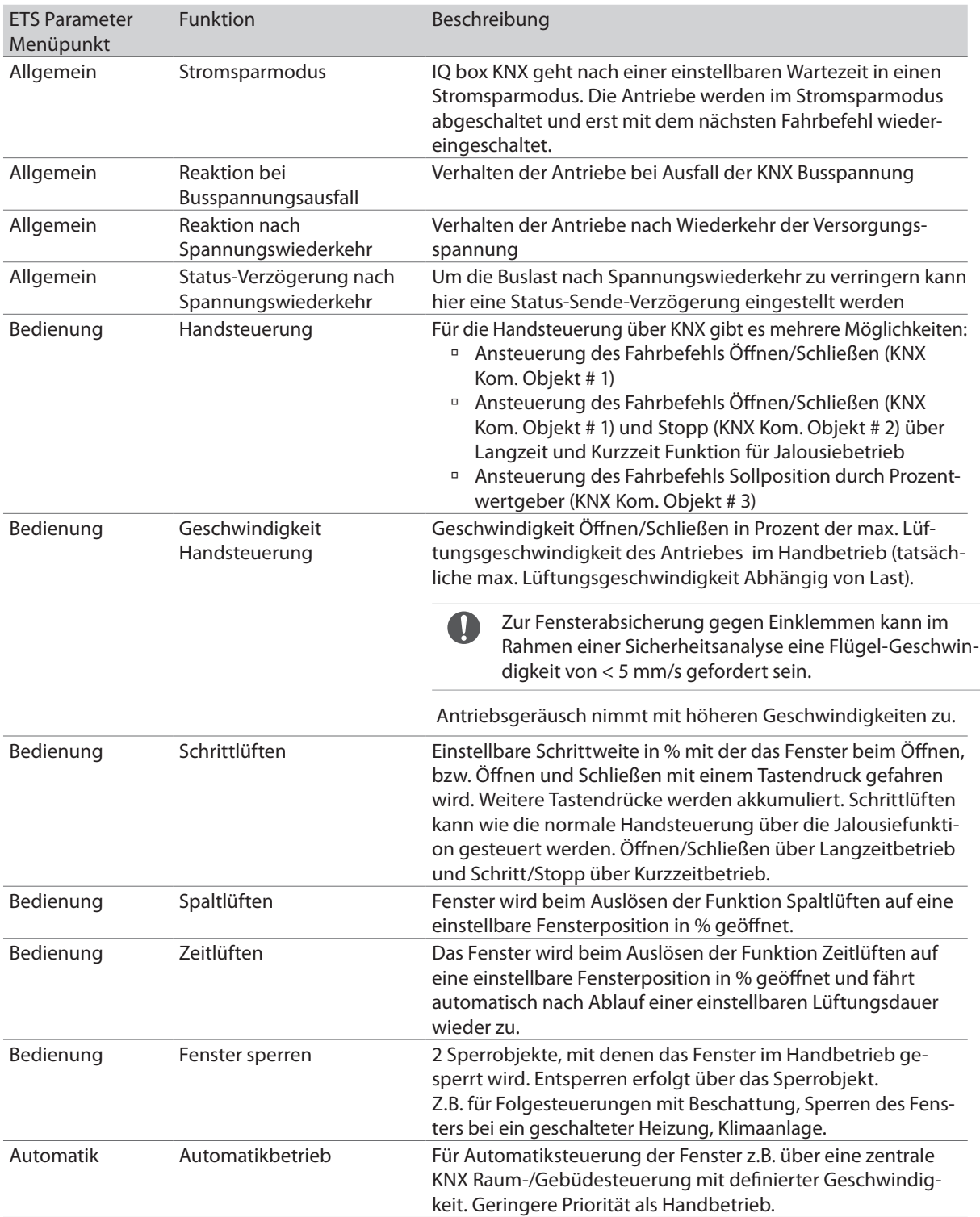

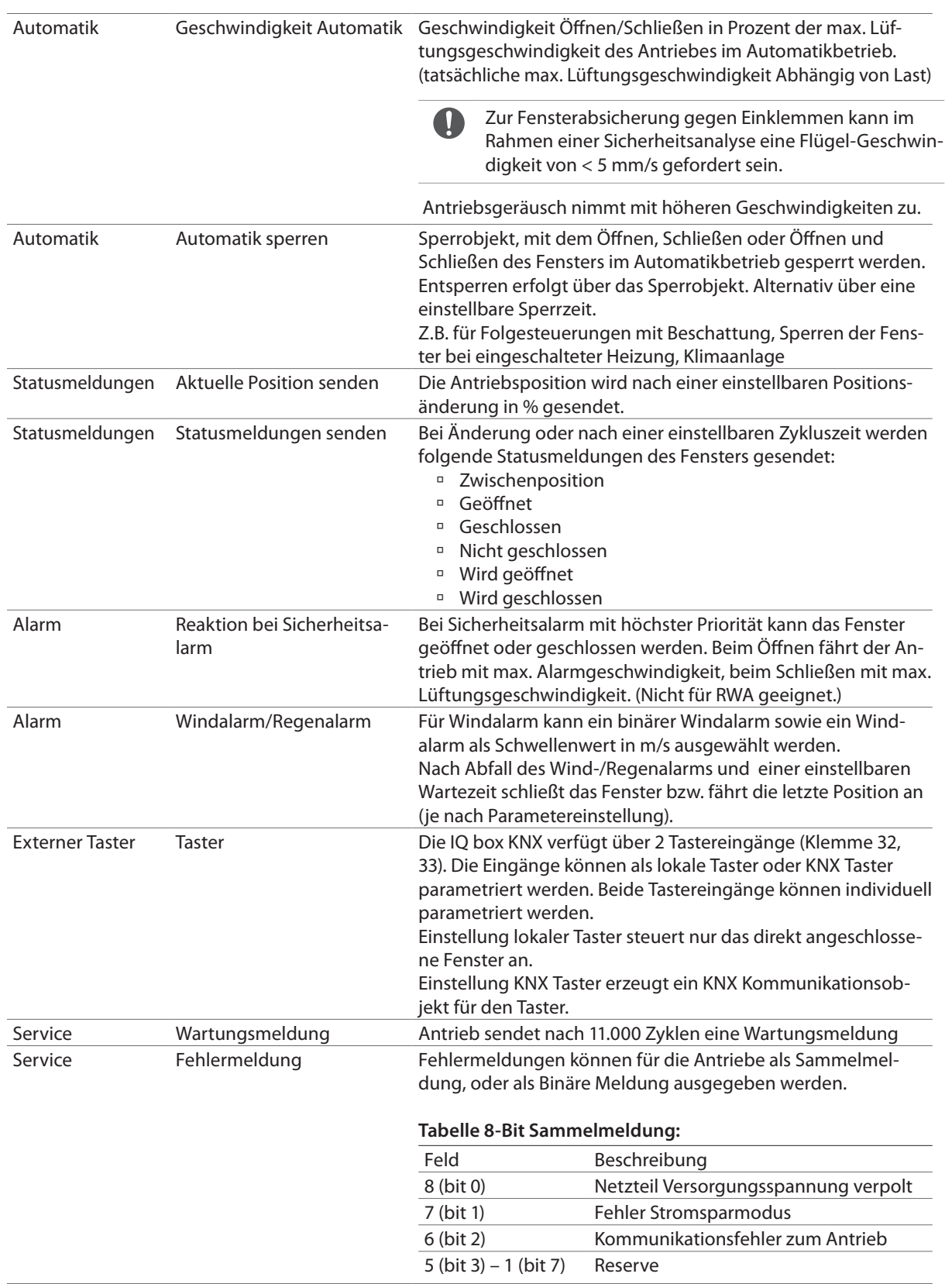

# 7.2 IQ box KNX Parametrierung – ETS Menü

# 7.2.1 Allgemein

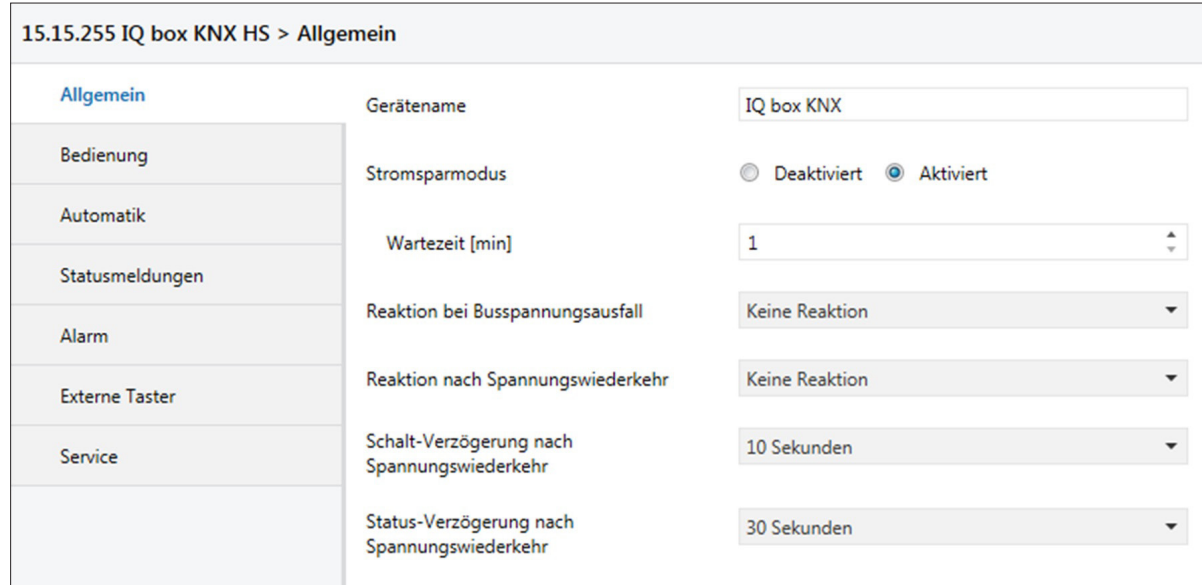

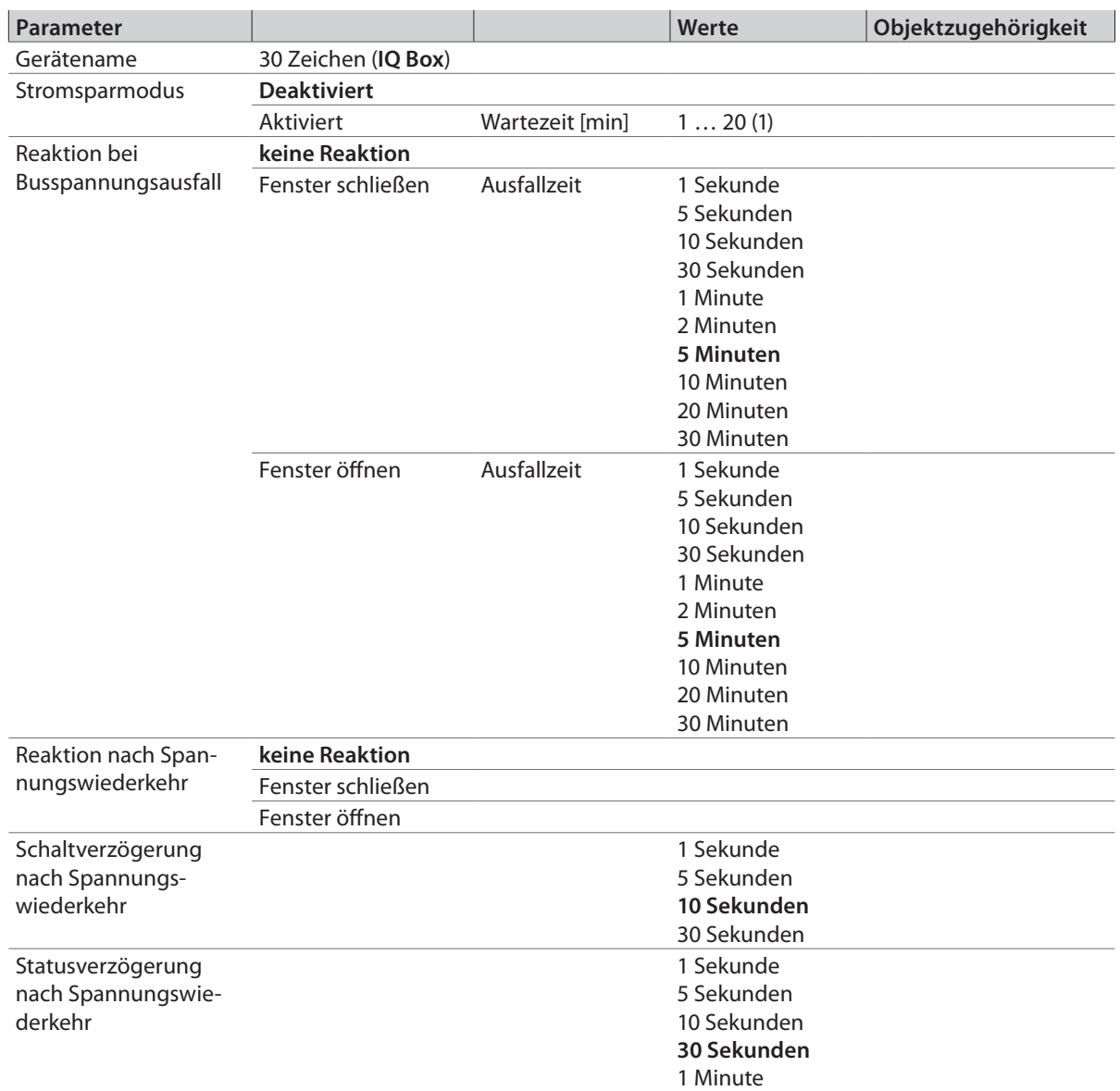

## 7.2.2 Bedienung

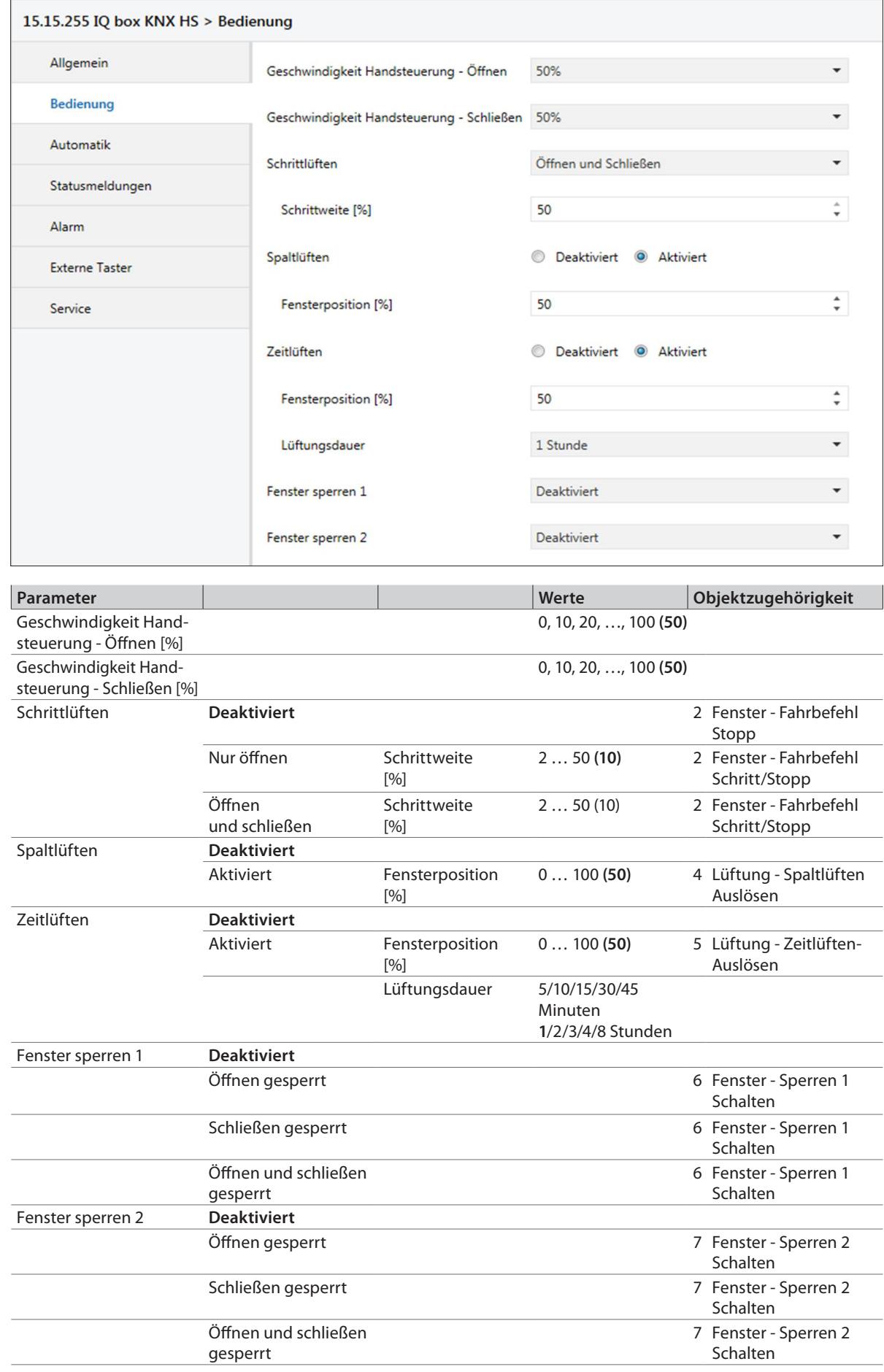

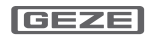

## 7.2.3 Automatik

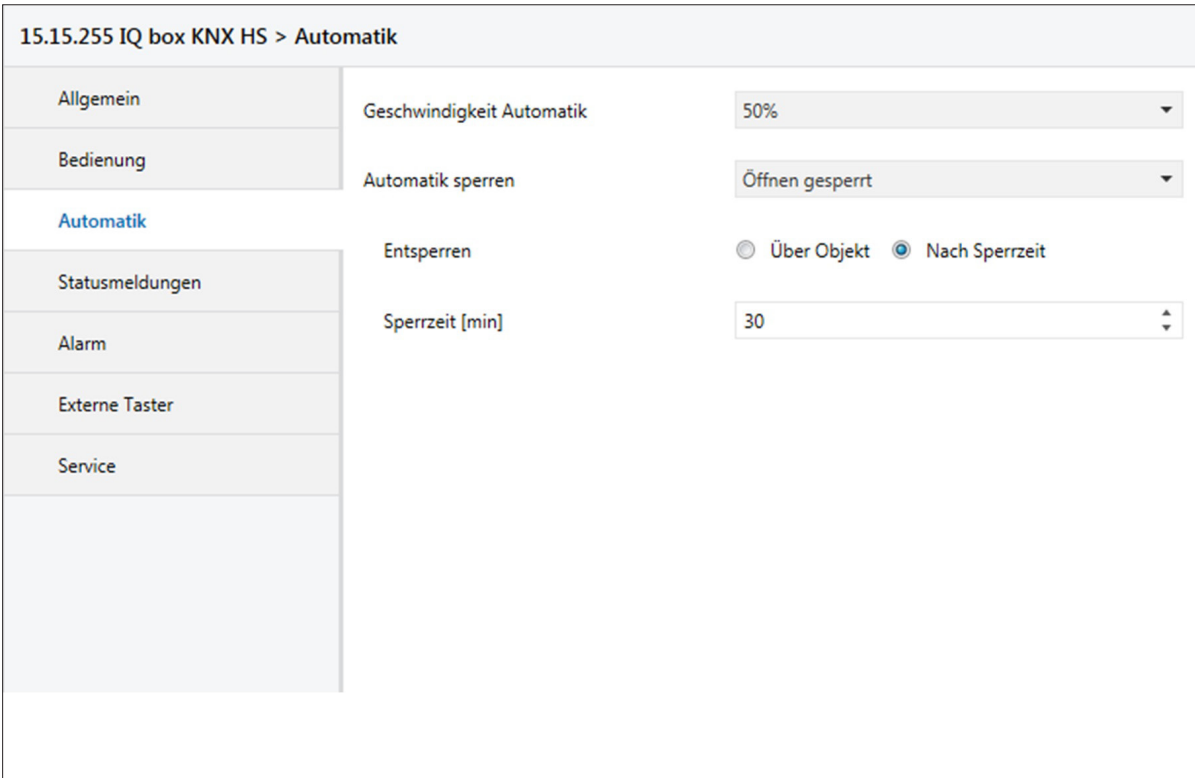

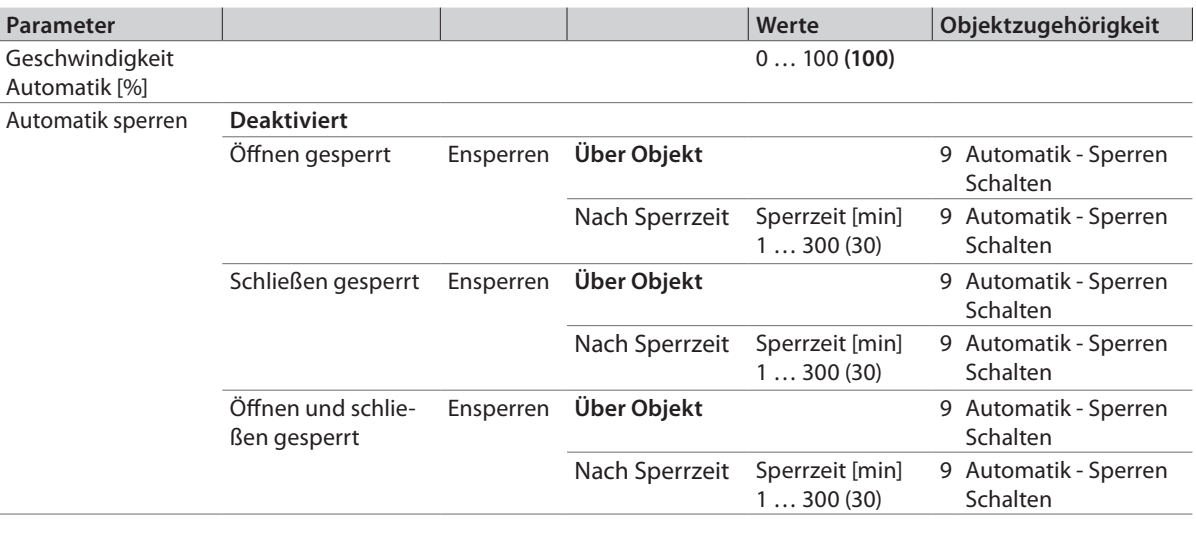

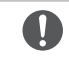

Zur Fensterabsicherung gegen Einklemmen kann im Rahmen einer Sicherheitsanalyse eine Flügel-Geschwindigkeit von < 5 mm/s gefordert sein. Antriebsgeräusch nimmt mit höheren Geschwindigkeiten zu.

# 7.2.4 Statusmeldungen

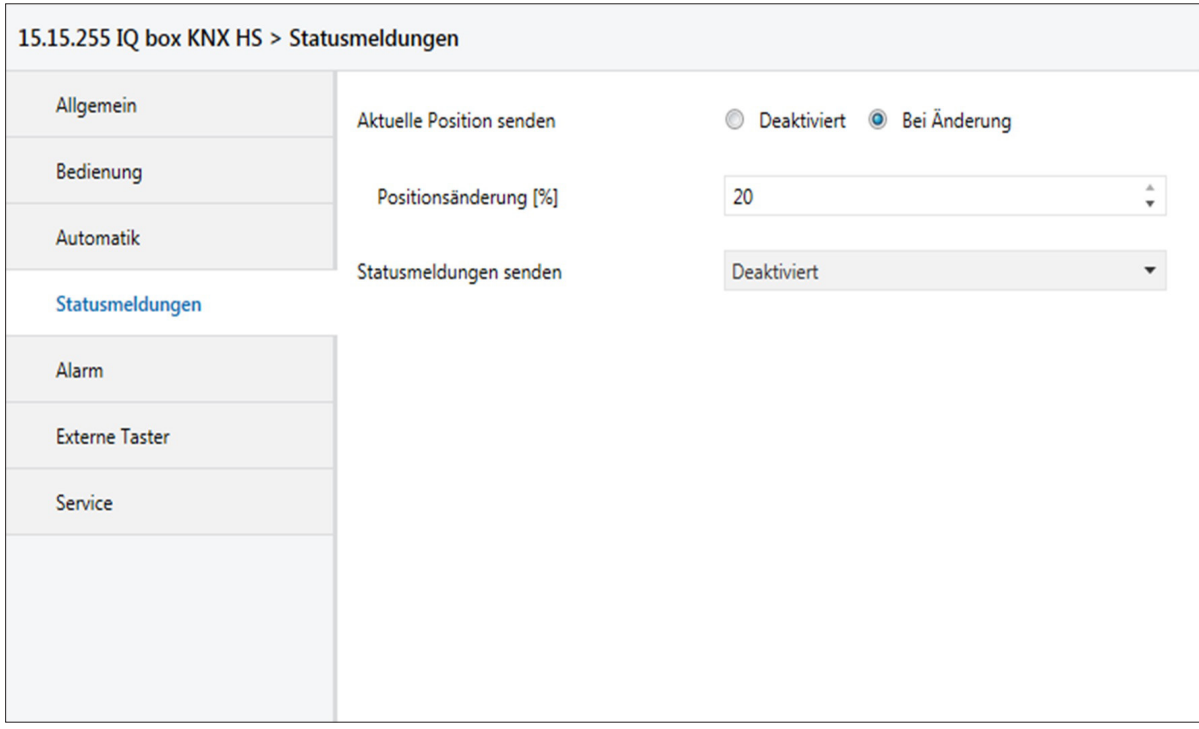

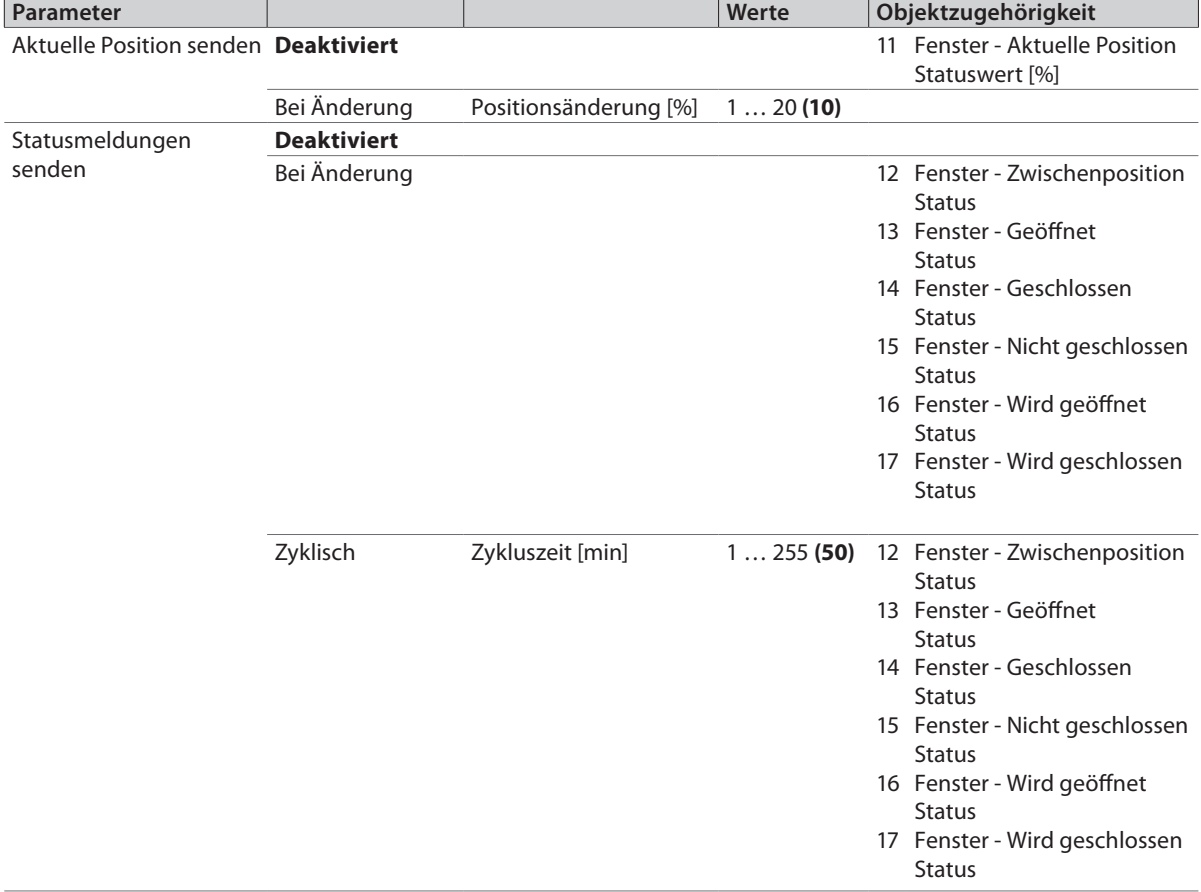

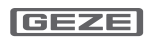

## 7.2.5 Alarm

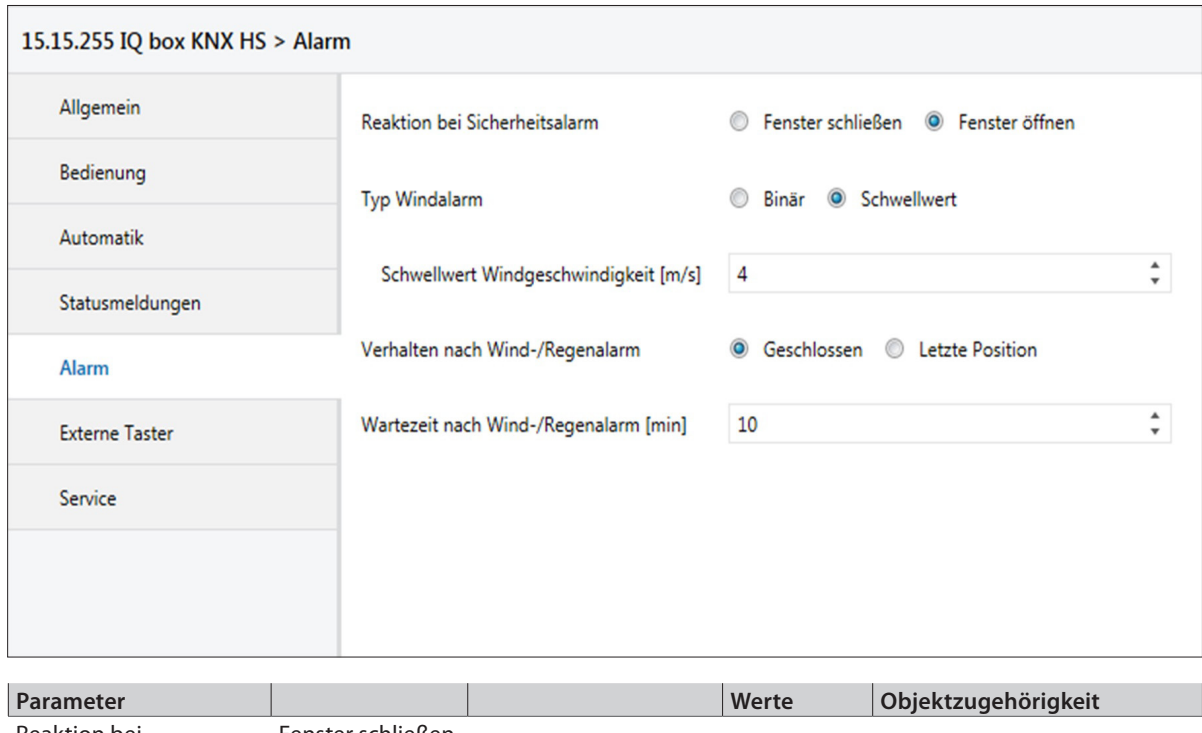

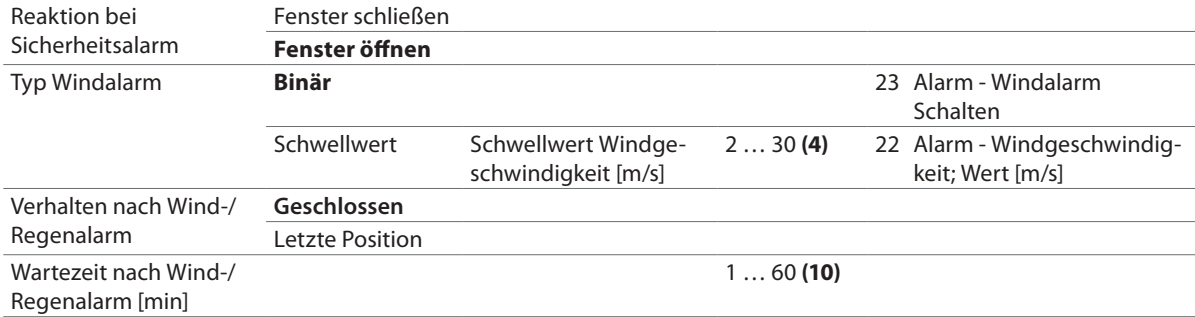

## 7.2.6 Externe Taster

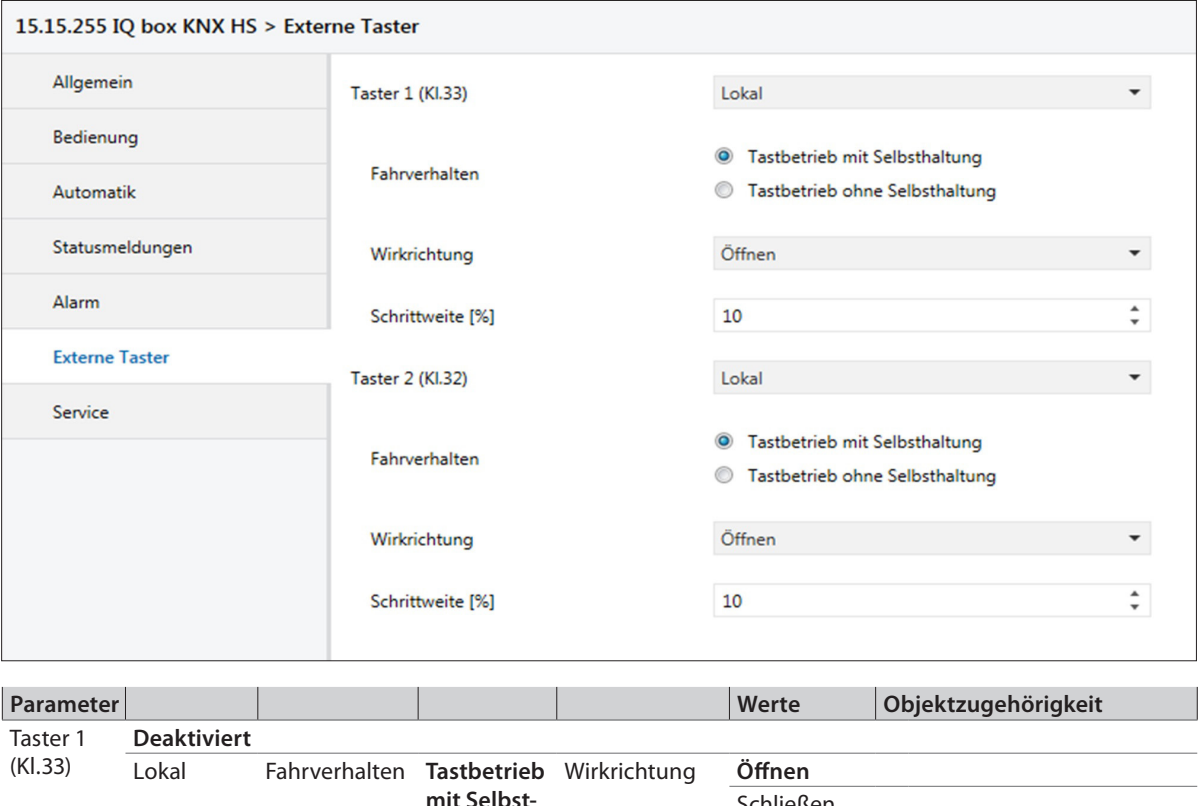

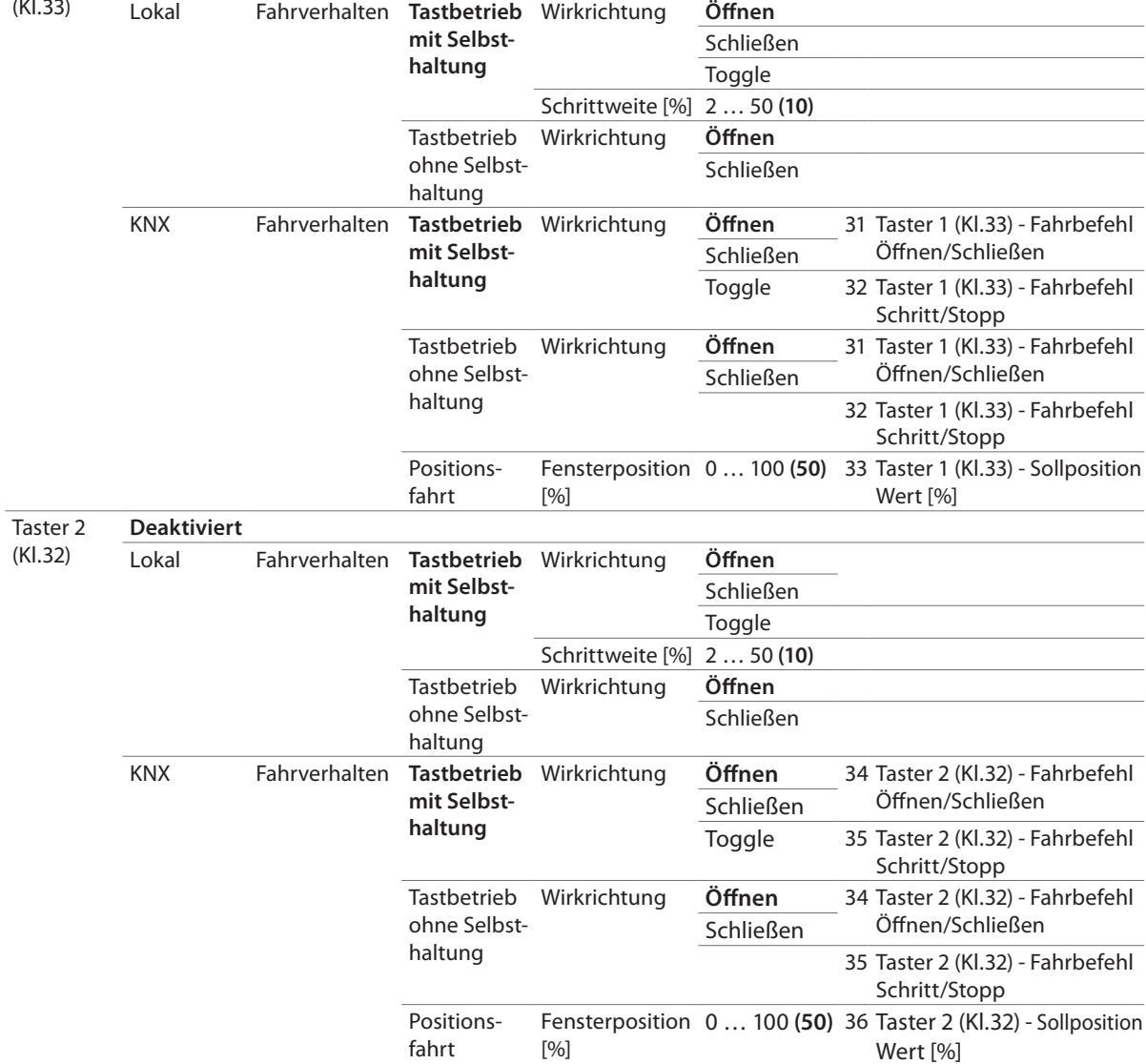

7.2.7 Service

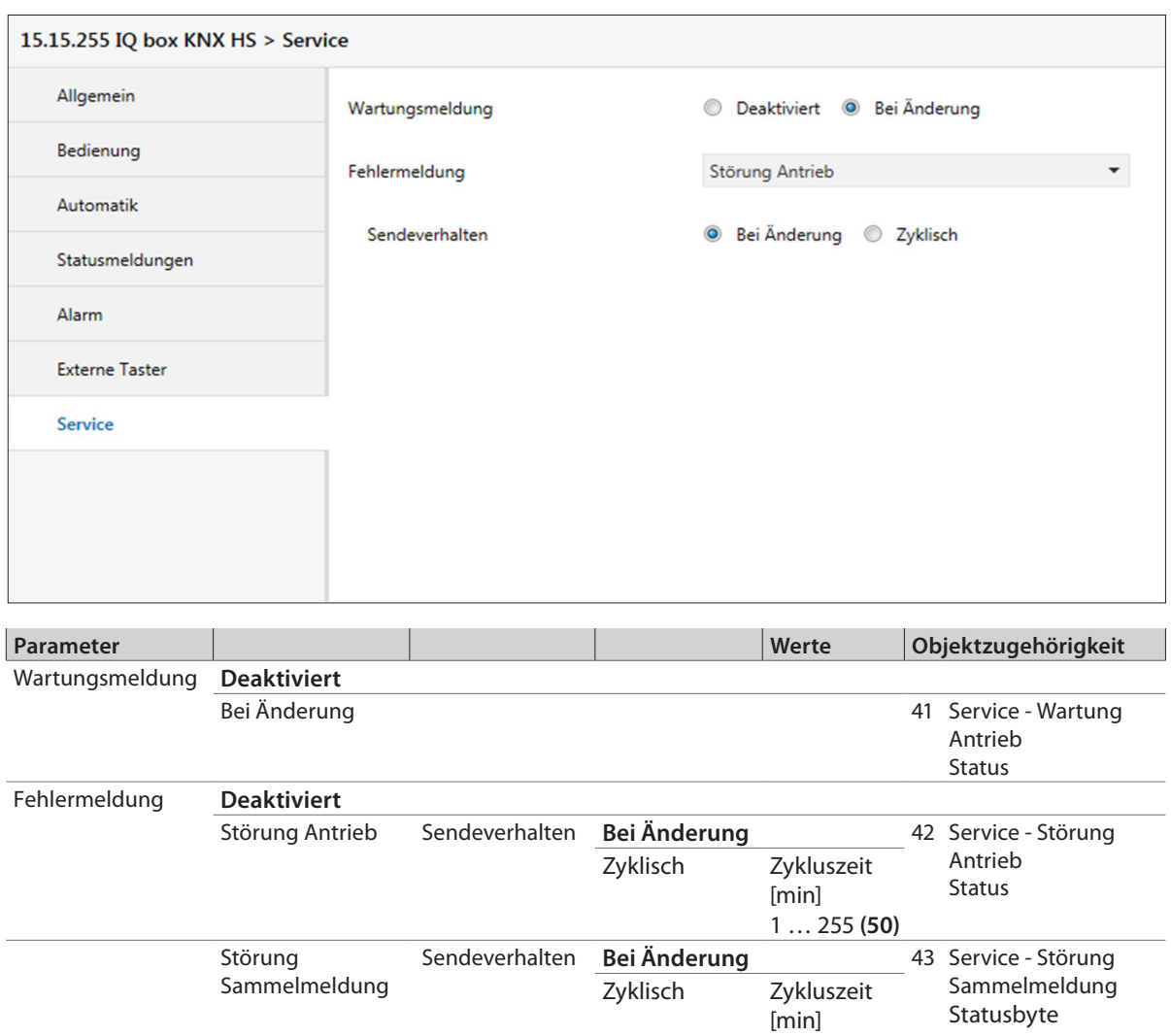

1 … 255 **(50)**

# 8 Applikationsbeispiele

Die gezeigten Applikationsbeispiele sollen einen Überblick über die Anwendungsmöglichkeiten der IQ box KNX geben. Die Applikationsbeispiele sind beliebig kombinierbar und erweiterbar.

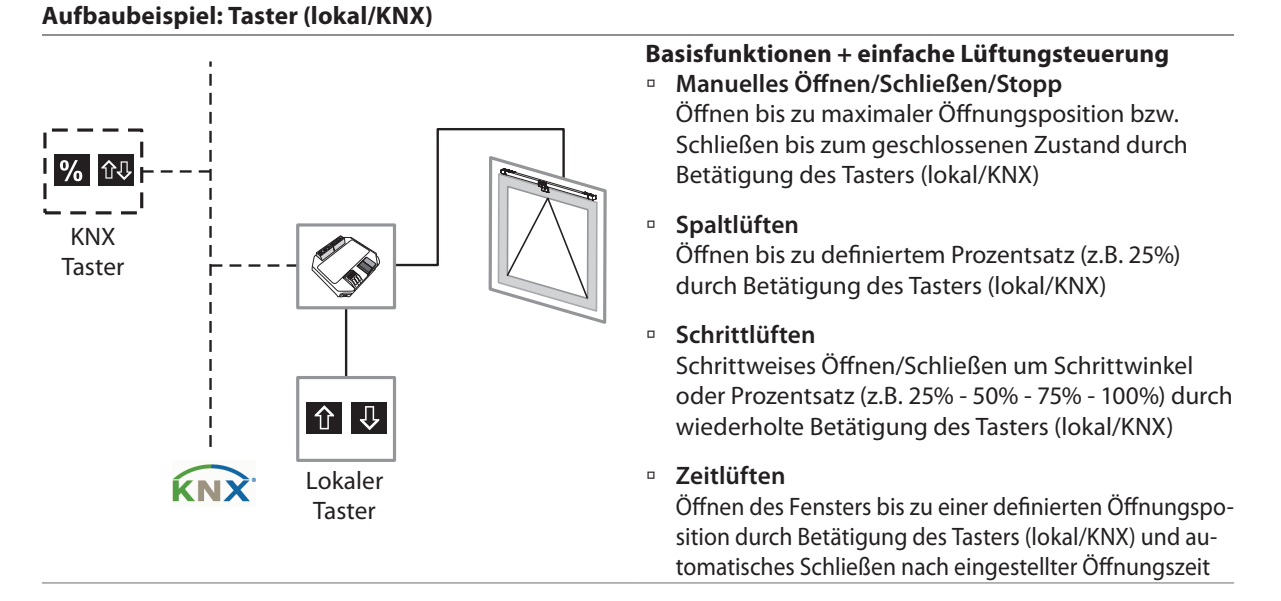

#### **Aufbaubeispiel: Lokaler Taster + mehrere Fenster in einer Lüftungsgruppe**

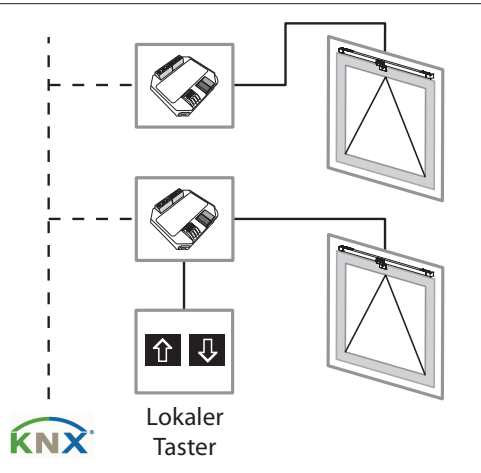

#### **Erweiterte Funktionsbeispiele KNX**

à **Einfache Lüftungssteuerung** Alle Basisfunktionen sind durch die Gruppierung mehrerer Fenster zentral für die gesamte Lüftungsgruppe realisierbar. So können durch die Betätigung eines lokalen Tasters an einer IQ box KNX alle Fenster parallel angesteuert werden.

#### Beispielfunktionen:

- Zentral AUF (alle Fenster öffnen)/Zentral ZU (alle Fenster schließen)
- Zentral Spalt-, Schritt- und Zeitlüften (Ansteuern aller Fenster)

#### **Aufbaubeispiel: Mehrfach-Taster (KNX) + mehrere Fenster in einer Lüftungsgruppe**

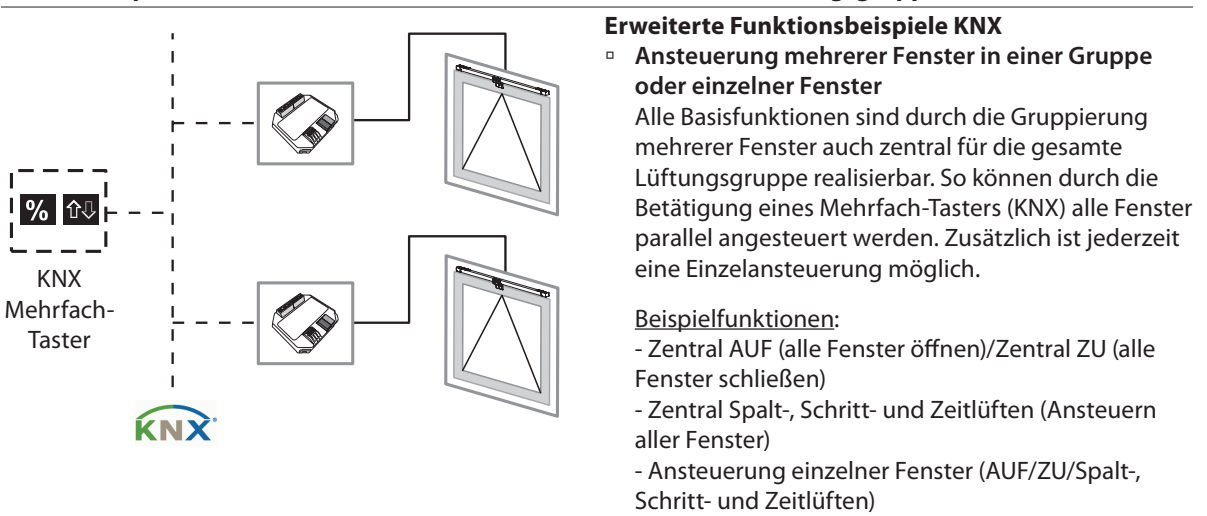

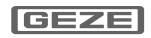

#### **Aufbaubeispiel: Erweiterung durch Wetterstation (Regen/Wind/Temperatur)**

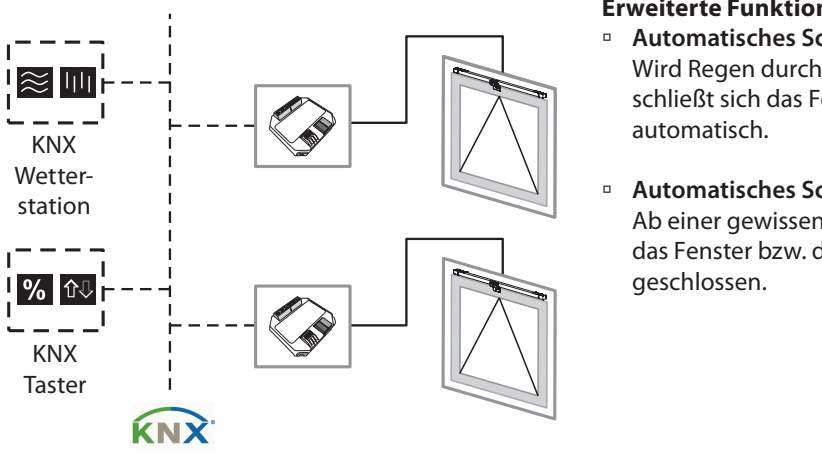

### **Erweiterte Funktionsbeispiele KNX**

à **Automatisches Schließen bei Regen** Wird Regen durch die Wetterstation detektiert, dann schließt sich das Fenster bzw. die Fenstergruppe

à **Automatisches Schließen bei Wind** Ab einer gewissen Windstärke bzw. binär wird das Fenster bzw. die Fenstergruppe automatisch

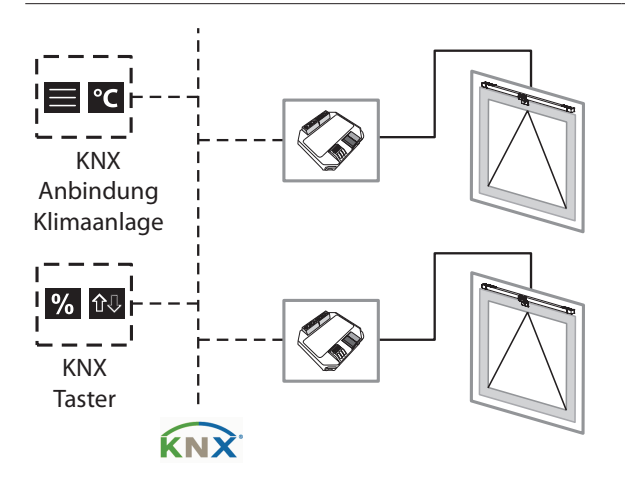

#### **Aufbaubeispiel: Erweiterung durch Klimaanlage**

#### **Erweiterte Funktionsbeispiele KNX**

à **Automatisches Schließen bei Aktivierung der Klimaanlage**

Wird die Klimaanlage aktiviert, werden die Fenster automatisch geschlossen.

à **Sperrung des manuellen Öffnens** Solange die Klimaanlage aktiv ist, kann manuelles Öffnen über Taster oder Öffnen über zentrale Steuerung der Fenster gesperrt werden. (In weiteren Anwendungsfällen auch Sperren des Schließens möglich.)

#### **Aufbaubeispiel: Erweiterung durch Jalousie**

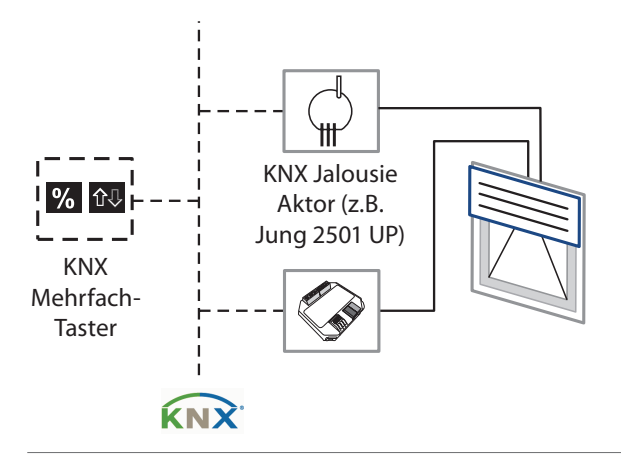

#### **Erweiterte Funktionsbeispiele KNX**

à **Sperrung des Öffnens** Ist Jalousie im nicht geöffneten Zustand (geschlossen oder in Bewegung), wird Öffnen des Fensters gesperrt.

#### à **Sperrung der Jalousie**

Ist Fenster im nicht geschlossenen Zustand (offen oder in Bewegung), wird Schließen der Jalousie gesperrt.

#### **Aufbaubeispiel: Intelligente Lüftungssteuerung**

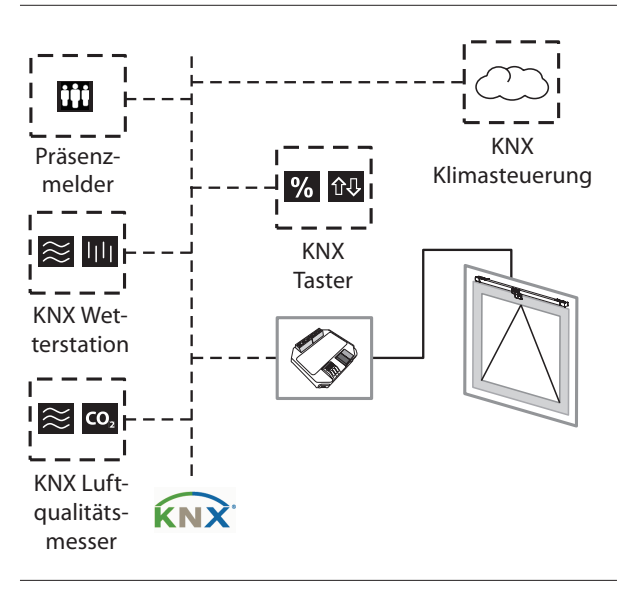

#### **Erweiterte Funktionsbeispiele intelligente KNX Lüftungssteuerung**

## à **Nachtauskühlung**

Im Sommer wird ab bestimmten Temperaturdifferenzen (innen zu außen) nachts zum Senken der Innentemperatur intelligent gelüftet.

- à **Ansteuerung abhängig von Luftqualität**  Bei Überschreiten definierter Schwellenwerte (CO<sub>2</sub>, Temperatur, Feuchte) wird intelligent gelüftet, bis Luftqualität wieder den Anforderungen entspricht.
- à **Ansteuerung abhängig von Tageszeiten und Nutzung**

Lüftung zu bestimmten Zeiten, abhängig von der Raumnutzung (Präsenz von Personen im Raum)

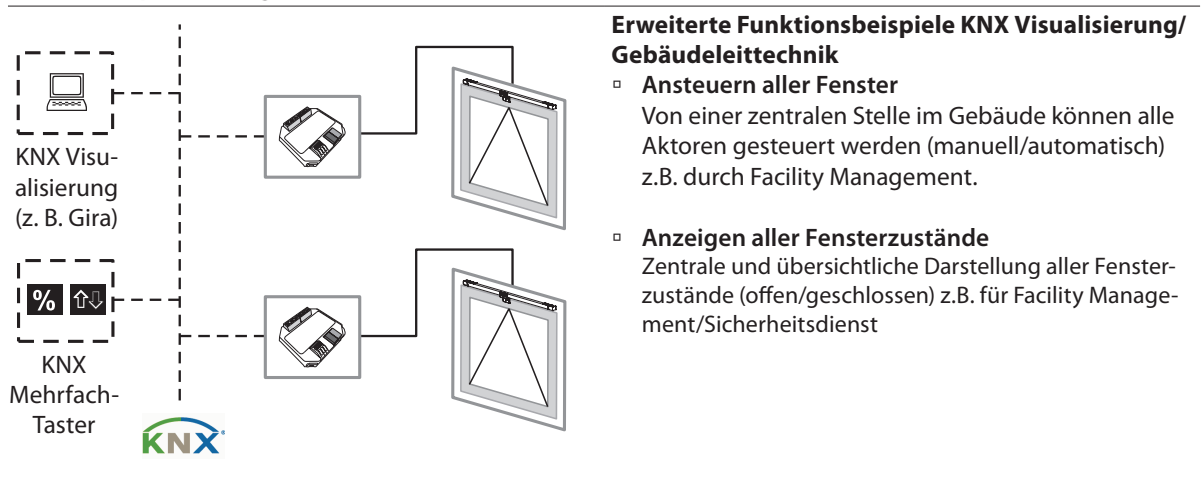

#### **Aufbaubeispiel: Anzeige Fensterzustände**

# 9 Fehlerbehebung

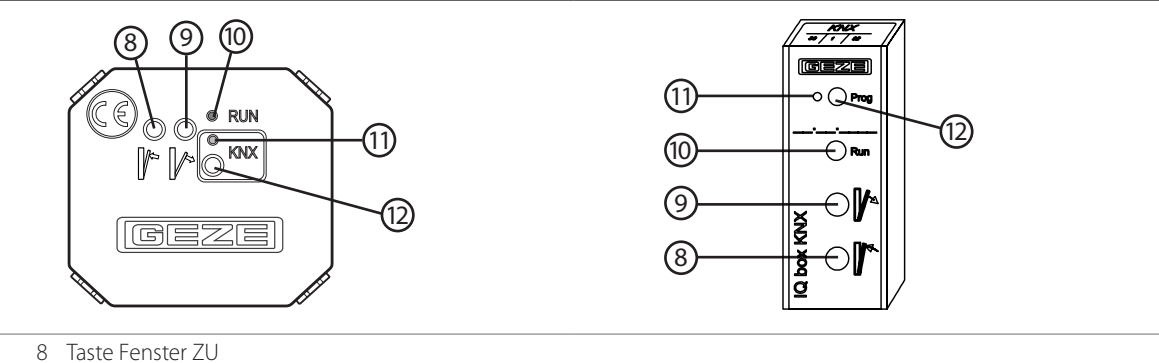

- 9 Taste Fenster AUF 10 Status LED ( grün) Dauerlicht Blinken langsam Funktion ok keine Kommunikation zum Antrieb
	- Blinken schnell Versorgungsspannung verpolt 11 KNX Programmier-LED (rot) für Inbetriebnahme KNX-BUS
- 12 KNX Programmiertaste für Inbetriebnahme KNX-BUS
- \*) Bei 24 V DC und langer Zuleitung muss das Kabel einen genügend großen Querschnitt aufweisen, um einen Spannungsabfall vorzubeugen. Querschnitt berechnen!

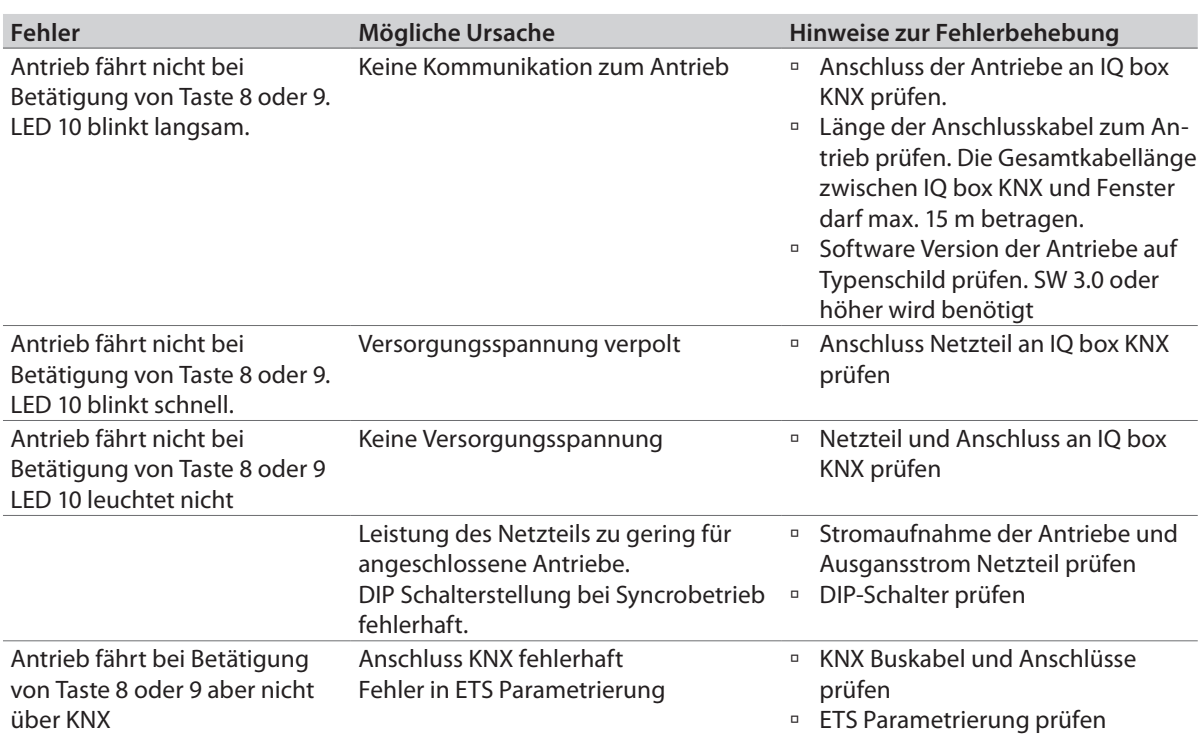

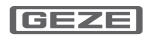

E-Mail: leonberg.de@geze.com GEZE GmbH Niederlassung Süd-Ost

Niederlassung Süd-West Tel. +49 (0) 7152 203 594

**Germany** GEZE GmbH

Tel. +49 (0) 7152 203 6440 E-Mail: muenchen.de@geze.com GEZE GmbH

Niederlassung Ost Tel. +49 (0) 7152 203 6840 E-Mail: berlin.de@geze.com

GEZE GmbH Niederlassung Mitte/Luxemburg Tel. +49 (0) 7152 203 6888 E-Mail: frankfurt.de@geze.com

GEZE GmbH Niederlassung West Tel. +49 (0) 7152 203 6770 E-Mail: duesseldorf.de@geze.com

GEZE GmbH Niederlassung Nord Tel. +49 (0) 7152 203 6600 E-Mail: hamburg.de@geze.com

GEZE Service GmbH Tel. +49 (0) 1802 923392 E-Mail: service-info.de@geze.com **Austria** GEZE Austria E-Mail: austria.at@geze.com www.geze.at

**Baltic States** GEZE GmbH Baltic States office E-Mail: office-latvia@geze.com www.geze.com

**Benelux** GEZE Benelux B.V. E-Mail: benelux.nl@geze.com www.geze.be www.geze.nl

**Bulgaria** GEZE Bulgaria - Trade E-Mail: office-bulgaria@geze.com www.geze.bg

**China** GEZE Industries (Tianjin) Co., Ltd. E-Mail: chinasales@geze.com.cn www.geze.com.cn

GEZE Industries (Tianjin) Co., Ltd. Branch Office Shanghai E-Mail: chinasales@geze.com.cn www.geze.com.cn

GEZE Industries (Tianjin) Co., Ltd. Branch Office Guangzhou E-Mail: chinasales@geze.com.cn www.geze.com.cn

GEZE Industries (Tianjin) Co., Ltd. Branch Office Beijing E-Mail: chinasales@geze.com.cn www.geze.com.cn

**France**

GEZE France S.A.R.L. E-Mail: france.fr@geze.com www.geze.fr

**Hungary** GEZE Hungary Kft. E-Mail: office-hungary@geze.com www.geze.hu

**Iberia** GEZE Iberia S.R.L. E-Mail: info@geze.es www.geze.es

**India** GEZE India Private Ltd. E-Mail: office-india@geze.com www.geze.in

**Italy** GEZE Italia S.r.l E-Mail: italia.it@geze.com www.geze.it

GEZE Engineering Roma S.r.l E-Mail: roma@geze.biz www.geze.it

**Poland** GEZE Polska Sp.z o.o. E-Mail: geze.pl@geze.com www.geze.pl

**Romania** GEZE Romania S.R.L. E-Mail: office-romania@geze.com www.geze.ro

**Russia** OOO GEZE RUS E-Mail: office-russia@geze.com www.geze.ru

**Scandinavia – Sweden** GEZE Scandinavia AB E-Mail: sverige.se@geze.com www.geze.se

**Scandinavia – Norway** GEZE Scandinavia AB avd. Norge E-Mail: norge.se@geze.com www.geze.no

**Scandinavia – Denmark** GEZE Danmark E-Mail: danmark.se@geze.com www.geze.dk

**Singapore** GEZE (Asia Pacific) Pte, Ltd. E-Mail: gezesea@geze.com.sg www.geze.com

**South Africa** GEZE Distributors (Pty) Ltd. E-Mail: info@gezesa.co.za www.geze.co.za

**Switzerland** GEZE Schweiz AG E-Mail: schweiz.ch@geze.com www.geze.ch

**Turkey** GEZE Kapı ve Pencere Sistemleri E-Mail: office-turkey@geze.com www.geze.com

**Ukraine** LLC GEZE Ukraine E-Mail: office-ukraine@geze.com www.geze.ua

**United Arab Emirates/GCC** GEZE Middle East E-Mail: gezeme@geze.com www.geze.ae

**United Kingdom** GEZE UK Ltd. E-Mail: info.uk@geze.com www.geze.com

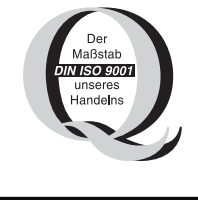

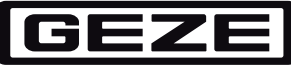

**GEZE GmbH Reinhold-Vöster-Straße 21–29 71229 Leonberg Germany**

**Tel.: 0049 7152 203 0 Fax.: 0049 7152 203 310 www.geze.com**